Die Teams müssen einer Kalendergruppierung zugeordnet sein (MANDANT\_VALUES, KALGRUPPE), damit sie extern beim Bestatter auftauchen. Das wird nur dann automatisch nach extern übertragen, wenn die Mandant ids zwischen extern und intern übereingestimmt.

Damit Emails von intern an die richtige Adresse verschickt werden, muss NACODE in OL\_NADRESS intern und extern synchron sein.

## **extern**

- 1. Auf dem externen Server darf es nur einen eingetragenen Mandanten in TIME\_MANDANT geben.
- 2. in includes/settings/db\_zugang.inc: **\$dPconfig['client\_server\_program'] = 'extern'**;
- 3. /settings.inc.php **best\_mail\_type=3** (2) Damit Emails verschickt werden
- 4. /settings.inc.php **otk=1**

ein\_werte:

```
mandant id =; gruppe = 'Kalender' ;feld = 'DEFAULTMUC' ; typ = 'L' ; cwert = 'J'
```
best\_temp benötigt KINDEX decimal(10,0)

login über ol\_nadress.user\_username

Das Versenden von Emails an den Bestatter wird in includes/settings/best mail type.inc konfiguriert. Der Wert muss größer als 2 sein.

Die URL zu der der Link für die Nutzungsbedingungen verweist, wird in Programmdaten→Systemweite Werte konfiguriert. Die Gruppe ist 'Kalender', die Bezeichnung 'AGB URL'.

## **Popup Formworx und/oder HTML**

settings.inc.php

htmlform=2 Formworx und Html-Formular

## **intern**

\$dPconfig['client\_server\_program'] = 'intern':

Endung "wsextern.php?wsdl" wichtig!

\$dPconfig['urlextern'] = '<http://muctest.ocw2.de/wsextern.php?wsdl>

'; interne mandant id die zur externen Installation gehört \$dPconfig['otk\_mandant'] = 100010; auch sehr wichtig sonst kann es Timeout-Fehler geben wurde das mal aus der Datenbank ausgelesen? \$dPconfig['timeout']=100; \$dPconfig['responsetimeout'] = 60; Damit Emails verschickt werden in includes/settings/best\_mail\_type.inc Wert "4" eintragen

From: <http://wiki.girona.de/> - **Girona Wiki**

Permanent link: **<http://wiki.girona.de/doku.php?id=tombejo:module:kalender:otk:anforderungen&rev=1455192435>**

Last update: **2016/12/20 10:03**

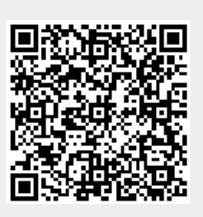